## **PERANCANGAN SISTEM INFORMASI IMPOR & EKSPOR (SIEB) BERBASIS WEB PADA PT.WINDU EKA**

#### **Novan Zulkarnain**

Information Systems Department, School of Information Systems, Binus University Jl. K.H. Syahdan No. 9, Palmerah, Jakarta Barat 11480 novan.zulkarnain@gmail.com

### **ABSTRACT**

*Exports and imports are driving the nation's economy and state revenue sources. Customs as a state agency is assigned to manage the country's income. Customs and its staff are still experiencing difficulties in reporting receipt of export and import of plant or company. One of the policy is issued, each factory or company shall make the information system to determine information about the export of finished goods and raw material imports. The problem is the lack of standardization in the information that must be made by the manufacturer or company. The problem is the lack of standardization in the information that must be made by the manufacturer or company. This study makes the design of information systems based on web-based exports and imports that can be used by all factories or companies in Indonesia, particularly in PT.Windu Eka. The design method used is the SDLC (System Development Life Cycle) Analysis, Design and Testing Prototype. This information system consists of web-based software with PHP programming and MySQL database that aims to provide information online, so the reports more accessible and faster made to be reported to Customs.* 

*Keywords: Export, Import, System, Information, Web base, MySQL, PHP* 

### **ABSTRAK**

*Ekspor dan Impor merupakan penggerak roda perekonomian bangsa dan juga sumber pendapatan negara. Bea cukai sebagai lembaga negara, ditugaskan untuk mengelola pendapatan negara tersebut. Bea cukai dan jajarannya saat ini masih mengalami kesulitan dalam penerimaan pelaporan ekspor dan impor dari pabrik atau perusahaan. Salah satu kebijakan yang dikeluarkan adalah tiap pabrik atau perusahaan wajib membuat sistem informasi untuk mengetahui informasi mengenai barang jadi ekspor dan bahan baku impor. Permasalahannya adalah tidak adanya standarisasi dalam informasi yang wajib dibuat oleh pabrik atau perusahaan. Penelitian ini membuat perancangan berbasis sistem informasi ekspor & impor berbasis web yang dapat digunakan oleh semua pabrik atau perusahaan di Indonesia, khususnya pada PT.Windu Eka. Metode Perancangan yang digunakan adalah SDLC (System Development Life Cycle) Analisa, Perancangan Prototype dan Testing. Sistem Informasi ini terdiri dari perangkat lunak berbasis Web dengan pemograman PHP dan database MySQL yang bertujuan menyediakan informasi secara online, sehingga laporan semakin mudah diakses dan semakin cepat dibuat untuk dilaporkan ke pihak Bea Cukai.* 

*Kata kunci: Ekspor, Impor, Sistem, Informasi, Web base, MySQL, P*

### **PENDAHULUAN**

PT. Windu Eka atau biasa disebut PT. Windu, Kuningan - Jakarta. Merupakan satu diantara industri yang telah berdiri sejak tahun 1981 di Indonesia. PT. Windu bergerak di bidang Tekstil dan setiap tahunnya lebih dari 20 juta *Yard* dengan 1,3 juta kilogram barang diimpor dan kurang lebih 13 juta *pieces* barang di ekspor. Sebagai pemain dalam bidang industri, PT. Windu diwajibkan untuk melaporkan barang-barang yang diimpor dan diekspor kepada Bea Cukai. PT. Windu saat ini belum memiliki sistem pelaporan yang diinginkan oleh pihak Bea Cukai, sebagai institusi pemerintah yang bertugas memonitor impor dan ekspor di Indonesia. Namun demikian PT. Windu telah menggunakan beberapa aplikasi manajemen perkantoran seperti halnya Microsoft Office, khususnya Microsoft Office Excel, yang digunakan untuk mencatat jumlah impor dan ekspor yang tiap tahun, seperti terlihat pada Gambar 1.

Permasalahan timbul saat melakukan pelaporan untuk tiap transaksi impor dan ekspor. Permasalahan pertama adalah semua pelaporan dilakukan dengan memasukkan data secara manual. Perhitungan-perhitungan yang ada dalam transaksi dimasukkan secara langsung tanpa menggunakan formula perhitungan yang otomastis. Jika ingin memasukkan data pengguna harus meng-*copy* data lain untuk mendapatkan formula yang sama atau membuat ulang formula baru. Hal ini akan sangat merepotkan jika jumlah data yang dimasukkan banyak. Sehingga mengakibatkan waktu yang lama dalam pengerjaan dan kinerja pengguna yang menurun.

Permasalahan lain adalah terlalu banyak kolom pada tabel impor dan ekspor. Sehingga tampilan pelaporan menjadi tidak baik untuk manajemen dan terutama untuk pelaporan ke pihak terkait yaitu Bea Cukai. Untuk memasukkan satu baris data, pengguna harus mengumpulkan data dari berbagai sumber. Hasil pelaporan menjadi tidak konsisten, banyak sekali terjadi perbedaan format, redudansi dan kesalahan pemasukkan yang dapat menyebabkan kesalahan informasi.

|    |                      | $\equiv$<br>日の一                    |                  |                             |                      |                | Windu.xls [Compatibility Mode] - Microsoft Excel] |               |                          |                       |                                              |                |                       | $-$ 0 $x$                  |
|----|----------------------|------------------------------------|------------------|-----------------------------|----------------------|----------------|---------------------------------------------------|---------------|--------------------------|-----------------------|----------------------------------------------|----------------|-----------------------|----------------------------|
|    | Home                 | Page Layout<br>Insert              | Formulas<br>Data | Review                      | View                 |                |                                                   |               |                          |                       |                                              |                |                       | $\circledcirc$<br>$\sigma$ |
|    | <b>AA24</b>          | fx<br>$ -$                         |                  |                             |                      |                |                                                   |               |                          |                       |                                              |                |                       |                            |
|    | A B C                | D                                  | $\Omega$         | R                           | S                    | $\mathbf{T}$   | U.                                                | V             | $\mathsf{X}$             | $\vee$                | z                                            | AA             | AB                    | AC                         |
|    | NO URUT              |                                    |                  |                             |                      |                |                                                   |               |                          |                       | BAHAN JADI YANG DI EXPORT U/BCL-KT 01 & BC24 |                |                       |                            |
|    | <b>IMPORT</b>        | NO.AJU PIB                         | <b>BEA MASUK</b> | NO. & TGL                   | NO. & TGL            | URT            | HS.NO.                                            | <b>KODE</b>   | <b>URAIAN</b>            | FOB (USD)             | FOB                                          | <b>JML BRG</b> | JML (YRD)             | PERCA (YRD)                |
|    | &THN                 | NO.PIB / TGL. PIB                  |                  |                             |                      |                |                                                   |               |                          |                       |                                              |                |                       |                            |
|    |                      | <b>KPBC</b>                        | PPN              | <b>INVOICE</b>              | PEB                  | di PEB         | <b>KPBC</b>                                       | <b>BARANG</b> | <b>BARANG</b>            | RATE (Rp)             | Rp.                                          | (PCS)          | NW (KGS)              | PERCA (KG)                 |
|    |                      |                                    |                  |                             |                      |                |                                                   |               |                          |                       |                                              |                |                       |                            |
|    | 12                   | 000000-004751-20120106-009439      | 25.022.000.00    | 876/WEE-0412                | 234307               | $\overline{4}$ | 6203.49.00.90                                     | 876/4-4       | <b>BOY PANT</b>          | 48,386.00             | 443.651.234.00                               | 3.722          | 4.965.29              | 843.0                      |
|    |                      | 017748 / 14-01-12                  | 27,524,000.00    | 20/04/2012                  | 20/04/2012           |                | 040300                                            |               |                          | 9.169.00              |                                              |                | 1,539.19              | 261.3                      |
|    |                      | KM-000346/WBC.07/2011              |                  | 883/WEE-0512                | 263818               | $\overline{2}$ | 6204.59.00.90                                     | 883/2-3       | <b>SKIRT</b>             | 19,116.00             | 175,752,504                                  | 21,240         | 20,878.08             | 1,044.0                    |
|    |                      | 30/06/2011                         |                  | 03/05/2012                  | 03/05/2012           |                | 040300                                            |               |                          | 9,194,00              |                                              |                | 6.472,00              | 323,6                      |
|    |                      |                                    |                  | 884/WEE-0512                | 266567               | <b>A</b>       | 6204.49.00.90 884/1-3                             |               | <b>SKIRT</b>             | 19.756,80             | 181.644.019,20                               | 28.224         | 15.067,57             | 792.5                      |
| TJ | 12<br>2 <sup>1</sup> | 000000-000726-20120116-000295      | 208.527.000.00   | 04/05/2012<br>888/WEE-0512  | 04/05/2012<br>307980 |                | 040300<br>6205.30.00.00 888/1-4                   |               | <b>SHIRT</b>             | 9.194,00<br>36.614,40 | 337.950.912.00                               | 30.512         | 4.670,80<br>57.972.74 | 245,6<br>2.782,6           |
|    |                      | 054615 / 10/02/2012                | 159.871.000.00   | 22/05/2012                  | 24/05/2012           |                | 040300                                            |               |                          | 9,230.00              |                                              |                | 3.104.67              | 149.0                      |
|    |                      | KM-000008/WBC.07/201               |                  | 889/WEE-0512                | 309579               | $\overline{2}$ | 6203.29.90.00                                     | 889/2-3       | <b>BOY SET</b>           | 31.680,00             | 292.406.400.00                               | 21.120         | 50.416.44             | 2.319,1                    |
|    |                      | 06/01/2012                         |                  | 24/05/2012                  | 24/05/2012           |                | 040300                                            |               |                          | 9.230,00              |                                              |                | 2.700,00              | 124.2                      |
|    |                      |                                    |                  | 896/WEE-0612                | 330516               | <b>A</b>       | 6204.43.00.00 896/1-2                             |               | <b>LADIES DRESS</b>      | 26.880,00             | 249.957.120,00                               | 17.920         | 42.675.27             | 2.246,1                    |
|    |                      |                                    |                  | 01/06/2012                  | 01/06/2012           |                |                                                   |               |                          | 9,299.00              |                                              |                | 2.285.43              | 120.2                      |
|    |                      |                                    |                  | 900/WEE-0612                | 349140               | $\overline{2}$ | 6302.32.90.00                                     | $900/2 - 3$   | <b>SEPREI</b>            | 29.006,70             | 273.388.147.50                               | 9.357          | 47.624,86             | 2.143.1                    |
|    |                      |                                    |                  | 11/06/2012                  | 11/06/2012           |                | 040300                                            |               |                          | 9,425.00              |                                              |                | 2,550.50              | 114.7                      |
|    |                      |                                    |                  | 13/08/2012                  | 13/08/2012           |                | 040300                                            |               |                          | 9.479.00              |                                              |                | 683.90                | 59.0                       |
|    |                      |                                    |                  | 926/WEE-1012                | 600239               | $\overline{2}$ | 6204.43.0000                                      | $926/2 - 2$   | <b>GIRL DRESS</b>        | 22.773,00             | 218.461.389,00                               | 15.182         | 35.491,31             | 1.783,2                    |
|    |                      |                                    |                  | 09/10/2012                  | 09/10/2012           |                | 040300                                            |               |                          | 9,593.00              |                                              |                | 1,900.70              | 95,5                       |
|    |                      |                                    |                  | 924/WEE-0912                | 580964               | $\overline{2}$ | 6208.11.0000                                      | $924/2 - 2$   | <b>LADIES MAXI SLIPS</b> | 16.515,00             | 157.437.495.00                               | 9.175          | 19.087.66             | 877,6                      |
|    |                      |                                    |                  | 27/09/2012                  | 28/09/2012           |                | 040300                                            |               |                          | 9.533,00              |                                              |                | 1.022.22              | 47.0                       |
|    |                      |                                    |                  | 890/WEE-0512                | 315044               | 3              | 6203.43.00.00                                     | 890/3-3       | <b>LADIES DRESS</b>      | 16.416.00             | 151.519.680,00                               | 18.240         | 16.233.00             | 820.5                      |
|    |                      |                                    |                  | 26/05/2012<br>895/WEE-0612  | 26/05/2012<br>330539 |                | 040300                                            |               | <b>GIRL DRESS</b>        | 9.230,00              | 74.317.608.00                                | 6,660          | 2,770.50<br>8.331.53  | 140.0<br>582.3             |
|    |                      |                                    |                  | 01/06/2012                  | 01/06/2012           | $\overline{1}$ | 6204.49.00.90 895/1-3<br>040300                   |               |                          | 7.992,00<br>9.299,00  |                                              |                | 1.421,95              | 99.3                       |
|    | 12                   | 000000-004751-20120118-009501      | 74.053.000.00    | 882/WEE-0512                | 266780               |                | 6209.30.10.00                                     | 882/1-1       | <b>BABY SET</b>          | 36,078.80             | 331.708.487.20                               | 90.197         | 36.906.55             | 1.942,4                    |
|    |                      | 026352 / 20-01-12                  | 56.774.000.00    | 03/05/2012                  | 04/05/2012           |                | 040300                                            |               |                          | 9,194,00              |                                              |                | 4,596.51              | 241.9                      |
|    |                      | KM-000536/WBC.07/2011              |                  | 883/WEE-0512                | 263818               | $\overline{1}$ | 6206.40.00.00                                     | 883/1-3       | <b>WOMEN BLOUSE</b>      | 56.829,60             | 522 491 342 40                               | 47.358         | 91.260.50             | 4.380.5                    |
|    |                      | 11/11/2011                         |                  | 03/05/2012                  | 03/05/2012           |                | 040300                                            |               |                          | 9.194,00              |                                              |                | 11.366,00             | 545,5                      |
|    | 12                   | 000000-004751-20120127-009549      | 67.129.200.00    | 883/WEE-0512                | 263818               | 3              | 6302.39.00.00                                     | 883/3-3       | <b>SPREI</b>             | 435,00                | 3.999.390.00                                 | 174            | 487,20                | 20.0                       |
|    |                      | 052902 / 09-02-12                  | 73,842,000.00    | 03/05/2012                  | 03/05/2012           |                | 040300                                            |               |                          | 9.194,00              |                                              |                | 58,46                 |                            |
|    |                      | KM-000536/WBC.07/2011              |                  | 884/WEE-0512                | 266567               | $\overline{2}$ | 6204.42.00.90                                     | 884/2-3       | <b>DRESS</b>             | 19,353,60             | 177.936.998.40                               | 12.096         | 21.521.96             | 1.076.0                    |
|    |                      | 11/11/2011                         |                  | 04/05/2012                  | 04/05/2012           |                | 040300                                            |               |                          | 9.194,00              |                                              |                | 2.582.50              | 129.1                      |
|    |                      |                                    |                  | 884/WEE-0512                | 266567               | 3              | 6203.19.10.90                                     | 884/3-3       | <b>BOY SET</b>           | 2.880,00              | 26.478.720,00                                | 1.800          | 3.230,17              | 138,9                      |
|    |                      |                                    |                  | 04/05/2012                  | 04/05/2012           |                | 040300                                            |               |                          | 9.194,00              |                                              |                | 387,60                | 16.6                       |
|    |                      |                                    |                  | 885/WEE-0512                | 278117               |                | 6203.19.10.90                                     | 885/1-3       | <b>BOY SET</b>           | 72.000,00             | 662.616.000.00                               | 28,800         | 83.421,00             | 4.171.0                    |
|    |                      |                                    |                  | 09/05/2012                  | 10/05/2012           |                | 040300                                            |               |                          | 9,203.00              |                                              |                | 10.010.00             | 500.5                      |
|    |                      |                                    |                  | 885/WEE-0512                | 278117<br>10/05/2012 | $\overline{2}$ | 6204.42.00.90<br>040300                           | 885/2-3       | <b>GIRL DRESS</b>        | 8.795.10<br>9.203,00  | 80.941.305.30                                | 4.629          | 10.037.00<br>1.204,38 | 528,2                      |
|    |                      |                                    |                  | 09/05/2012<br>923/WEE-0912  | 570688               | -1             | 6205.30.0000                                      | $923/1 - 3$   | BOYS PANTS SIZE:12M-8    | 3.238,30              | 30.870.713,90                                | 2.491          | 4.266,56              | 63.3<br>196.1              |
|    |                      |                                    |                  | 25/09/2012                  | 25/09/2012           |                | 040300                                            |               |                          | 9.533.00              |                                              |                | 511.96                | 23,5                       |
|    |                      |                                    | 2,335,800.00     | 883/WEE-0512                | 263818               |                | 6206.40.00.00                                     | 883/1-3       | <b>WOMEN BLOUSE</b>      | 864.00                | 7.943.616.00                                 | 720            | 1.387.46              | 66.6                       |
|    |                      |                                    | 1,791,000,00     | 03/05/2012                  | 03/05/2012           |                | 040300                                            |               |                          | 9,194,00              |                                              |                | 166.37                |                            |
|    |                      | 5 12 000000-004751-20120127-009550 |                  | 22.956.000.00 3885/WEE-0512 | 278117               |                | 6204.42.00.90 885/2-3                             |               | <b>GRL DRESS</b>         | 14.916.90             | 137, 280, 230, 70                            | 7.851          | 17.023.22             | 7,9<br>895.8               |

Gambar 1 Aplikasi Manajemen Ekspor dan Impor PT. Windu Eka

Permasalahan yang terakhir adalah informasi hanya dapat dilihat dan disimpan pada satu komputer. Jika manajemen ingin mengetahui informasi mengenai jumlah impor dan ekspor, manajemen harus melihat pada komputer terkait atau dengan mengirimkan *file* tersebut melalui *e-mail* atau jaringan perusahaan. Jika suatu saat pihak Bea Cukai datang dan meminta laporan impor dan ekspor, perusahaan harus membuat laporan baru yang disesuaikan dengan permintaan Bea Cukai. Semua data yang dibutuhkan harus dikumpulkan dan diambil dari berbagai sumber terlebih dahulu. Terkadang perusahaan kesulitan dalam menemukan sumber data yang diingikan. Hal ini tentu saja berdampak pada kinerja perusahaan.

Melihat kondisi dan permasalahan di atas. PT. Windu berusaha untuk memperbaiki sistem dengan membuat sebuah aplikasi yang dapat memonitor seluruh kegiatan impor dan ekspor. Dengan perkembangan teknologi saat ini, khususnya teknologi informasi dan telekomunikasi berbasis *Web*  sangatlah memberikan peranan penting bagi kemudahan dan fasilitas. Seluruh tugas dan kegiatan dapat diselesaikan tanpa harus memakan waktu lama dan tenaga yang menguras fisik (Shelly & Rosenblatt, 2011).

Pembuatan Sistem Informasi Impor dan Ekspor yang berbasis *Web* merupakan penyelesaiannya. Aplikasi dirancang agar dapat menghitung secara otomatis seluruh transaksi impor dan ekspor. Data pada tabel yang ada perlu di normalisasi agar menghasilkan data yang bagus dan tidak terdapat redudansi. Sistem juga dapat menghasilkan infomasi secara cepat dan dapat dengan mudah dilihat di mana pun manajemen berada dan lebih khusus lagi pelaporan kepada pihak Bea Cukai. Hasil aplikasi ini diharapkan akan berguna dan membantu program perusahaan di Indonesia dalam membuat pelaporan kepada pihak terkait.

### **METODE**

Basis Data (*Database*) merupakan struktur komputer yang terpadu dan bersama yang menyimpan kumpulan data - data dan *metadata* yang mana saling terintegrasi dan dikelola sehingga mudah digunakan kembali. Basis data merupakan salah satu komponen penting dalam sistem informasi, karena merupakan dasar dalam menyediakan informasi bagi para pemakai.

Basis data dapat juga diartikan sebagai kumpulan data yang terdiri dari satu atau lebih tabel yang terintegrasi satu sama lain, dimana setiap pemakai diberi wewenang untuk dapat mengakses data dalam tabel-tabel tersebut (McElhannon, 2005). Tabel berfungsi untuk menyimpan data dan merupakan suatu kumpulan data yang berhubungan dengan topik tertentu, misal tabel mahasiswa dan tabel mata kuliah. Tabel terdiri dari baris yang disebut *record* dan kolom yang disebut *field*.

Perancangan Basis Data dilakukan dengan Metode SDLC (*System Database Life Cycle*), yang terdiri dari Analisa, Perancangan dan Pengujian. Pada tahapan Analisa, Data dikumpulkan kemudian ditentukan beberapa Entitas yang mewakili seluruh proses transaksi impor dan ekspor. Setelah itu dirancang bentuk tampilan laporan yang sesuai dengan bentuk pada pelaporan Bea Cukai yang saat ini sudah ada dalam bentuk *Microsoft Excel* yang menghasilkan sebuah model relasi entitas (ER– *Modelling*). ER-modelling di *mapping* ke dalam bentuk Fisik yang menghasilkan tabel – tabel yang terdiri dari baris dan kolom. Dan Kemudian diuji, apakah masih terdapat kesalahan dalam perhitungan dan juga apakah masih terdapat kesalahan hasil masukkan dari si penggunanya.

Untuk menentukan entitas lainnya dapat dilakukan dengan melakukan proses Normalisasi. Normalisasi adalah sebuah teknik untuk menghasilkan hubungan yang diinginkan antara entitas dari data perusahaan (Connoly, 2002). Normalisasi bertujuan untuk mempermudah dalam mengatur data, data redudansi akan berkurang karena entitas yang dihasilkan memiliki data yang berbeda. Normalisasi biasanya terdiri dari tiga tahapan. Yaitu 1NF, 2NF dan 3NF. Tahapan 1NF (*First Normalization Form*) merupakan suatu kondisi di mana di dalam entitas tidak terdapat lagi data berulang (*repeating group*). Pada tahapan 2NF (*Second Normalization Form*), sebuah kondisi di mana seluruh atribut di dalam entitas yang sangat tergantung pada sebagian atribut utama (*Primary Key*) dipisahkan yang disebut *Partial Functional Dependence*. Pada tahapan 3NF, atribut-atribut lain yang bergantung dengan atribut lain selain atribut utama dipisahkan menjadi sebuah entitas baru yang disebut *Transitive Functional Dependence*.

Untuk membuat entitas dalam bentuk tabel diperlukan *Structured Query Language* (SQL), yang merupakan bahasa standar ANSI (*American National Standards Institute*) yang digunakan untuk melakukan Query data pada basis data. SQL memungkinkan semua pengoperasian data dapat dikerjakan dengan mudah sekali. Singkatnya, dengan adanya SQL maka pengelolaan Basis Data menjadi semakin mudah dilakukan. Struktur SQL cukup sederhana sekali, sehingga sangat mudah untuk dipahami. Dalam penerapan pada basis data, SQL digolongkan menjadi tiga kategori, yaitu : *Data Definition Language* (DDL), *Data Manipulation Language* (DML), serta *Data Control Language* (DCL) (Taylor, 2007). Basis data yang digunakan adalah MySQL, hal ini dikarenakan aplikasi basis data ini gratis dan dapat menyimpan data dengan kapasitas yang sangat banyak.

SQL pada aplikasi ini digunakan untuk mengkontrol validasi data yang dimasukkan, sehingga data mempunyai format yang konsisten. Namun tidak semua data dapat divalidasi dengan sempurna karena keterbatasan dari SQL itu sendiri. Oleh karena itu diperlukan bahasa pemrogaman untuk membantu dalam pengontrolan data masuk. Bahasa yang digunakan untuk menampilkan data melalui *Web* adalah HTML (*Hypertext Markup Language*). Dan bahas pemrograman yang digunakan untuk mengambil dan memberikan data dari Basis Data adalah PHP. Hubungan antara SQL dengan bahasa pemograman dapat dilihat pada Gambar 2 berikut.

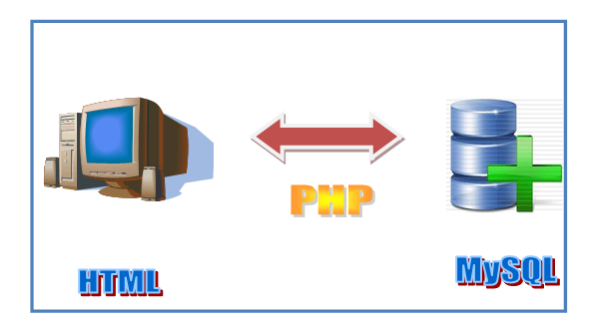

Gambar 2 Hubungan antara SQL dengan PHP

# **HASIL DAN PEMBAHASAN**

Pada proses Analisa, telah ditemukan tiga permasalahan utama. Pertama masalah data yang manual. Kedua, masalah tabel transaksi impor dan ekspor yang banyak redudansi dan rumit dalam memasukkan data. Dan ketiga masalah akses dan kontrol datanya.

Untuk mengatasi masalah data yang manual, dibuat perancangan dengan menggunakan bahasa pemograman yang dapat menghitung data secara otomatis. Sebagai contoh pada transaksi impor, saat memasukkan harga barang impor akan secara otomatis disesuaikan dengan kurs harga saat ini. Pada contoh dibawah ini dibuatkan *function addFields* yang di dalamnya tedapat perkalian antara Harga dengan Jumlah barang kemudian dikalikan dengan Kurs nya. Setiap memasukkan barang impor, program akan memasukkan nilai dari tiga variabel tersebut ke dalam function addFields (Gambar 3). Hasil dari *function* tersebut akan tersimpan sebagai nilai baru pada tabel impor.

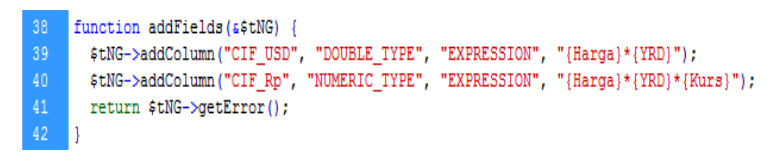

Gambar 3 Pembuatan *Function* Harga dan Kurs

Seluruh perhitungan yang terdapat dalam transaksi impor dan ekspor akan dibuatkan *function* tersendiri, sehingga akan mempermudah jika suatu saat terdapat transaksi yang perhitungan sama. Hasil dari aplikasi input data impor dapat dilihat pada Gambar 4.

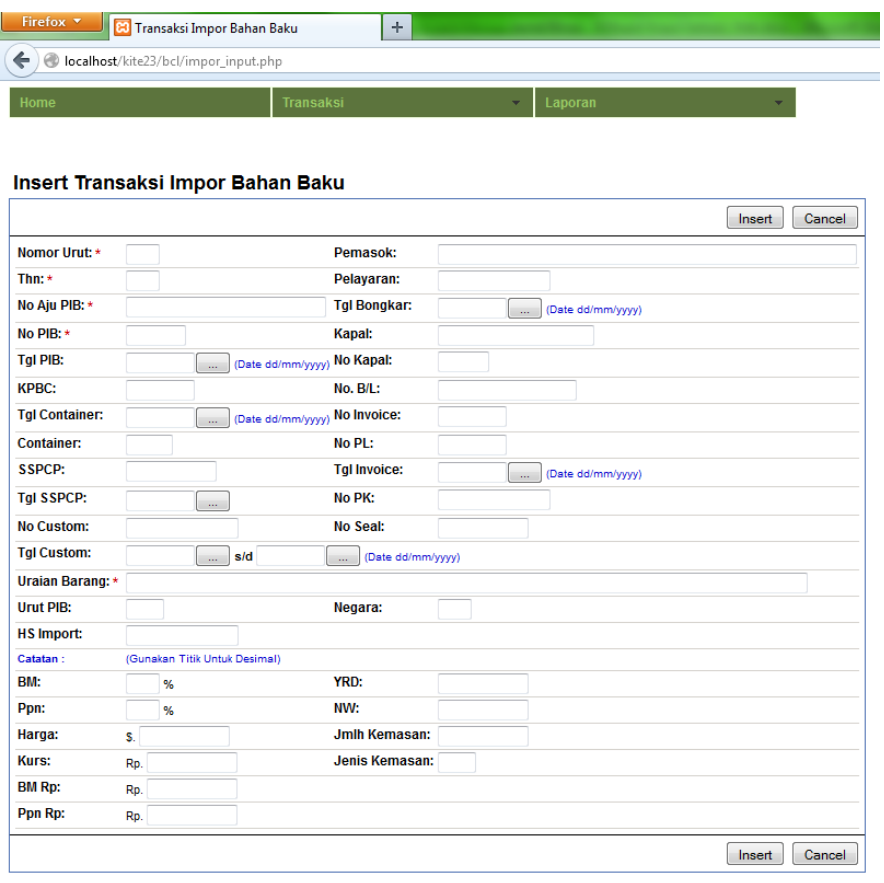

Gambar 4 Tampilan Input Data Impor.

 Permasalahan kedua, yaitu redudansi pada tabel dan banyaknya kolom. Penyelesaiannya adalah dengan membuat sebuah ERD dan melakukan proses normalisasi. Sebagai contoh tabel ekspor, dilakukan proses normalisasi sebagai berikut.

#### *UNF*

*(#NoAjuPIB, NoPIB, TglPIB,( #NoInvoice, TglInvoice, NoPEB, TglPEB, UraianBarang, ...))* 

### *1NF*

*Impor (#NoAjuPIB, NoPIB, TglPIB) Ekspor (#NoAjuPIB, #NoInvoice, TglInvoice, NoPEB, TglPEB, UraianBarang, ...)*  *2NF Impor(#NoAjuPIB, NoPIB, TglPIB) Ekspor (#NoAjuPIB, #NoInvoice, TglInvoice, #NoPEB, TglPEB, UraianBarang, ...) Invoice (#NoInvoice, TglInvoice)* 

#### *3NF*

*Impor (#NoAjuPIB, NoPIB, TglPIB) Ekspor (#NoAjuPIB, #NoInvoice, TglInvoice, #NoPEB, #KodeBarang, ...UraianBarang, ...) Invoice (#NoInvoice, TglInvoice, ...) PEB (#NoPEB, TglPEB, ...) BarangE (#KodeBarang, UraianBarang, ...)* 

 Pada UNF ditentukan atribut yang berulang, sehingga di dapatkan dua tabel yaitu tabel PIB dan Ekspor. Pada 1NF ditentukan atribut yang tergantung pada sebagian atribut *primary key*, sehingga didapatkan tiga tabel yaitu Impor, Ekspor dan *Invoice.* Kemudian pada 2NF dilihat apakah terdapat atribut selain *primary key* yang tergantung dengan atribut yang bukan *primary key,* dan dihasilkan lima tabel yaitu Impor, Ekspor, Invoice, PEB dan BarangE. Dari keseluruhan tabel yang dinormalisasi menghasilkan sebuah ERD seperti terlihat pada Gambar 5.

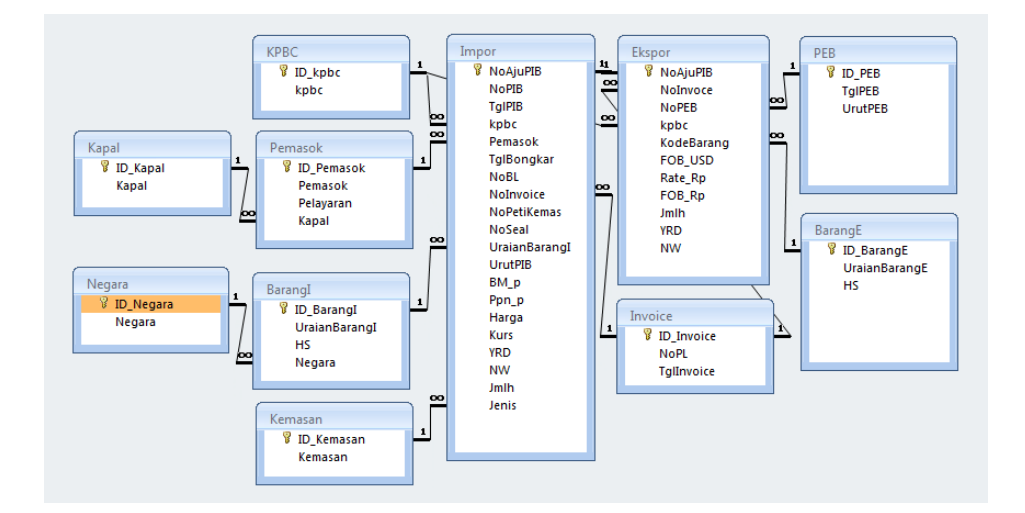

Gambar 5 ERD (*Entity Relationship Diagram*) Impor dan Ekspor

Dari hasil ERD yang dianalisa di atas langkah selanjutnya adalah melakukan *mapping* dengan membuat tabel yang dibutuhkan. Untuk membuat tabel-tabel tersebut digunakan bahasa *query* yaitu dengan SQL. Berikut contoh pembuatan tabel ekspor.

```
CREATE TABLE IF NOT EXISTS `ekspor` ( 
 `id` int(11) NOT NULL AUTO INCREMENT,
  `No_Aju_PIB` varchar(30) DEFAULT NULL, 
  `Uraian_BarangI` varchar(35) DEFAULT NULL, 
  `No_Inv` varchar(12) DEFAULT NULL, 
  `Tgl_Inv` date DEFAULT NULL, 
`No_PEB` varchar(10) DEFAULT NULL, 
`Tgl_PEB` date DEFAULT NULL, 
  `Urut_PEB` varchar(2) DEFAULT NULL, 
  `HS_Ekspor` varchar(13) DEFAULT NULL, 
  `KPBC` varchar(6) DEFAULT NULL, 
  `Kode_Brg` varchar(10) NOT NULL DEFAULT '', 
  `Uraian_BarangE` varchar(35) DEFAULT NULL, 
  `FOB_USD` decimal(10,2) DEFAULT NULL,
```

```
 `Rate_Rp` decimal(10,2) DEFAULT NULL, 
  `FOB_Rp` decimal(12,2) DEFAULT NULL, 
 `PCS` int(6) DEFAULT NULL, 
 `YRD` decimal(10,2) DEFAULT NULL, 
  `NW` decimal(10,2) DEFAULT NULL, 
  `Perca_YRD` decimal(10,2) DEFAULT NULL, 
  `Perca_KG` decimal(10,2) DEFAULT NULL, 
  `Pakai_YRD` decimal(10,2) DEFAULT NULL, 
 `Pakai_KG` decimal(10,2) DEFAULT NULL, 
  `Sisa_YRD` decimal(10,2) DEFAULT NULL, 
`Sisa_KG` decimal(10,2) DEFAULT NULL, 
`No_LPBC` varchar(13) DEFAULT NULL, 
`Tgl_LPBC` date DEFAULT NULL, 
 PRIMARY KEY (`id`) 
     ) ENGINE=InnoDB DEFAULT CHARSET=latin1 AUTO_INCREMENT=4 ;
```
Setelah seluruh tabel dibuat, langkah berikutnya adalah membuat antarmuka seluruh aplikasi dan tampilan laporan yang akan diberikan kepada pihak manajemen dan Bea Cukai. Agar informasi dapat diakses dimanapun maka aplikasi antarmuka dibuat dengan menggunakan bahasa pemograman HTML. Namun untuk menghubungkan antara aplikasi dengan Basis Data digunakan bahasa pemograman PHP. Struktur navigasi ditentukan sesuai dengan keinginan pengguna. *Prototype* yang telah selesai kemudian di implementasi pada sistem jaringan komputer, kemudian seluruh data dummy dimasukkan, dan tahapan terakhir setelah semua telah dinyatakan benar adalah *Testing*. Berikut adalah contoh dari antarmuka pada saat dilakukan *Testing*.

| LIGHT C PT, WINDU DVA - Login                                         | $+$                        |                                                                                                    |                |
|-----------------------------------------------------------------------|----------------------------|----------------------------------------------------------------------------------------------------|----------------|
| B localhest link21/loginguest.php?accesschecks102Fkite23102Fguest.php |                            |                                                                                                    | ☆▼ C B + Gogle |
|                                                                       |                            | PT. WINDU EKA<br>JL JEND GATOT SUBROTO KONP.POLAI NO.81<br>KARET SEMANGOI SETIABUDI<br>12530<br>JAK-SEL |                |
| February 18, 2014                                                     |                            |                                                                                                    |                |
| <b>Home</b><br>Guest<br>Usernane<br><b>Download</b><br>Password       | LOGIN GUEST<br>÷<br>Submit | <b>BRENZSOFT</b><br>Konsultan ICT Profesional -<br>Peribangunan Sistem Intornesi<br>Database            |                |
|                                                                       |                            |                                                                                                    |                |
|                                                                       |                            |                                                                                                    |                |
|                                                                       |                            |                                                                                                    |                |

Gambar 6 Tampilan Halaman *login*

Pada awalnya pengguna melakukan *login* (Gambar 6). Lalu masuk ke halaman utama yaitu halaman *home* (Gambar 7). Pada halaman ini pengguna diharuskan mengisi *master data* terlebih dahulu. *Master data* merupakan detail data barang yang akan diimpor dan juga data barang yang akan direncanakan untuk diekspor. Setelah itu, pengguna mengisi data mengenai jumlah bahan baku yang akan diimpor maupun jumlah barang yang akan direncanakan akan diekspor (Gambar 8). Jika semua data barang yang diimpor dan diekspor sudah lengkap, pengguna dapat melihat tabel impor dan ekspor (Gambar 9). Kemudian laporan secara lengkap dengan meng-*klik link* pada kolom tabel yang diinginkan (Gambar 10 dan Gambar 11). Hasil laporan ini dapat dilihat melalu *web* di mana saja pengguna berada dan dapat disimpan serta di-*print* hasilnya.

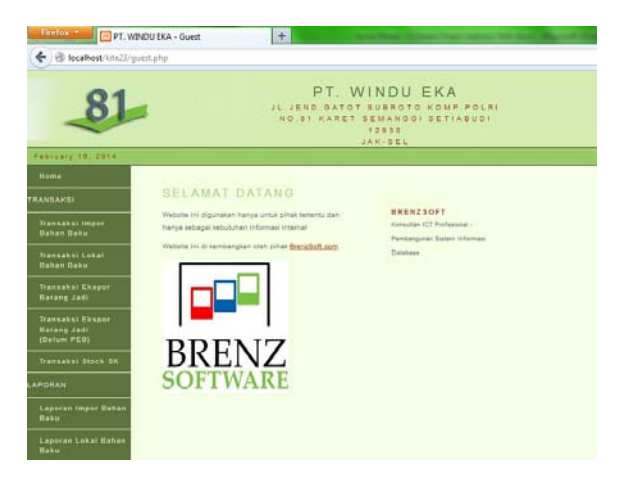

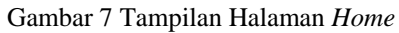

÷.

| Home                  |                               |                                     |               |         |  |
|-----------------------|-------------------------------|-------------------------------------|---------------|---------|--|
|                       |                               | Transaksi                           |               | Laporan |  |
|                       |                               |                                     |               |         |  |
|                       |                               |                                     |               |         |  |
|                       |                               | Insert Transaksi Ekspor Barang Jadi |               |         |  |
|                       |                               |                                     | <b>Insert</b> | Cancel  |  |
| No Aju PIB: +         | Selections                    |                                     | ٠             |         |  |
| No Invoice:           |                               |                                     |               |         |  |
| <b>Tgl Invoice:</b>   |                               | <b>DAY</b>                          |               |         |  |
| No PER:               |                               |                                     |               |         |  |
| Tol PEB:              |                               | men                                 |               |         |  |
| Urut PEB:             |                               |                                     |               |         |  |
| <b>HS Eksport</b>     |                               |                                     |               |         |  |
| KPBC:                 | 040300                        |                                     |               |         |  |
| Kode Barang:          |                               |                                     |               |         |  |
| Uraian Barang: *      |                               |                                     |               |         |  |
| Catalan:              | (Gunakan Titik Untuk Desimal) |                                     |               |         |  |
| FOB USD:              | ś.                            |                                     |               |         |  |
| <b>Rate Rp:</b>       | Rp.                           |                                     |               |         |  |
| <b>Jumlah Barang:</b> | PCS                           |                                     |               |         |  |
| Pakai (YRD):          |                               | <b>YRD</b>                          |               |         |  |
| Perca (YRD):          |                               | <b>YRD</b>                          |               |         |  |
| No LPBC:              |                               |                                     |               |         |  |
| Tol LPBC:             |                               | <b>Control</b>                      |               |         |  |

Gambar 8 Tampilan Halaman *Input* Transaksi *Ekspor* 

| Firefen.       | Tabel Ekspor Barang Jadi                 |               | $+$                            |                   |                                 |                |                |                    |      |                 |                                                                |              |                  |                        | and the War        |                            |
|----------------|------------------------------------------|---------------|--------------------------------|-------------------|---------------------------------|----------------|----------------|--------------------|------|-----------------|----------------------------------------------------------------|--------------|------------------|------------------------|--------------------|----------------------------|
| $\leftarrow$   | B localhost/kite23/hcl/ekspor_tabel.php  |               |                                |                   |                                 |                |                |                    |      |                 | $\uparrow$ $\uparrow$ $\vee$ $\uparrow$ $\Box$ $\Box$ + Google |              |                  | Р                      | $\mathbb{Z}$ -     | ñ                          |
| <b>ione</b>    |                                          | Transaksi     |                                |                   | Laporan                         |                |                |                    |      |                 |                                                                |              |                  |                        |                    |                            |
|                |                                          |               |                                |                   |                                 |                |                |                    |      |                 |                                                                |              |                  |                        |                    |                            |
|                | Tabel Ekspor Barang Jadi - 1 to 14 of 14 |               |                                |                   |                                 |                |                |                    |      |                 |                                                                |              |                  |                        |                    |                            |
|                | delete                                   |               |                                |                   |                                 |                |                |                    |      |                 |                                                                |              |                  |                        |                    |                            |
|                | wew detail                               |               |                                |                   |                                 |                |                |                    |      |                 |                                                                |              |                  |                        |                    |                            |
|                |                                          |               |                                |                   |                                 |                |                |                    |      |                 | $\ll$                                                          |              | $35 -$           |                        |                    |                            |
|                | No. No Aiu Pili +                        | Uralan Barang | No Inv                         | Tel Inv           | <b>No PEB</b>                   | <b>Tol PEB</b> | Urut<br>PEB    | <b>HS No</b>       | KPBC | <b>Kode Brg</b> | <b>Uralan Barang</b>                                           | EQ6<br>(USD) | Bate             | <b>EOB</b>             | <b>Jml Brg</b>     | <b>Jmi</b><br><b>DYRD)</b> |
| 門も             | 000726-20120116-000295 POLYESTER         |               | 888/WEE-0512                   | 22/05/2012        | 307980                          | 24/05/2012     | $\mathcal{A}$  | e205.30.000( 40300 |      | 008/1-4         | SHRT                                                           | 36.614.00    | (80)<br>0.230.00 | (Rp)<br>337.950.912.00 | (PCS)<br>30,512.00 | 57,972                     |
| $\mathbb{R}^2$ | 000726-20120116-000295 POLYESTER         |               | USB/WEE-0512                   | 24/05/2012 309579 |                                 | 2405/2012 2    |                | 0203.29.900( 40300 |      | 889/2-3         | BOY SET                                                        | 31,080.00    | 9,230.00         | 292,400,400.00         | 21,120.00          | 00,410                     |
| 四、3            | 000726-20120116-000295 POLYESTER         |               | 895/WEE-0012                   | 01/06/2012 330539 |                                 | 01/08/2012 1   |                | 0204.49.0001.40300 |      | 895/1-3         | LAP.GIRL DR                                                    | 0.00         | 0.00             | 0.00                   | 0.00               | 13.790                     |
| 四十             | 000726-20120116-000295 POLYESTER         |               | 898/WEE-0612                   | 01/06/2012 330516 |                                 | 01/08/2012 1   |                | 0204.43.0001.40300 |      | 098/1-2         | LADIES DRE!                                                    | 26,880.00    | 9.299.00         | 249.957.120.00         | 17,920.00          | 42,676                     |
| 回。             | 000726-20120116-000295 POLYESTER         |               | 900/WEE-0012                   | 11/08/2012        | 349140                          | 11/00/2012 2   |                | 0302 32 9001 40300 |      | 900/2-3         | SEPREI                                                         | 29,000.70    | 9,425.00         | 273,388,147.00         | 9,367.00           | 47,024                     |
| P16            | 000726-20120116-000255 POLYESTER         |               | 100/WEE-0012                   | 11/05/2012        | 349140                          | 11/05/2012 3   |                | 6204 49 0090 40300 |      | 500/3-3         | LAP OIRL DR                                                    | 0.00         | 0.00             | 0.00                   | 0.00               | 49.571                     |
| 四              | 000726-20120116-000256 POLYESTER         |               | 901/WEE-0012                   | 15/05/2012 361924 |                                 | 15/08/2012 1   |                | 0204.49.0000 40300 |      | $901/5 - 3$     | LAP.OIRL DR                                                    | 0.00         | 0.00             | 0.00                   | 0.00               | 17,748                     |
| 同              | 000726-20120116-000295 POLYESTER         |               | 919/WEE-0812                   | 13/08/2012        | 498780                          | 13/08/2012     |                | 6204 13:0000 40300 |      | 315/1.2         | LADIES PAN'                                                    | 0.00         | 9.479.00         | 0.00                   | 0.00               | 12,770                     |
| 四              | 000726-20120116-000295 POLYESTER         |               | 526/WEE-1012                   | 05/10/2012        | 600239                          | 09/10/2012 2   |                | 0004 43 0000 40300 |      | 526/2-2         | OIRL DRESS                                                     | 22,773.00    | 9.593.00         | 218.451.389.00         | 15.182.00          | 35,451                     |
| 10             | 004751-20120106-009435 DENIM             |               | www                            |                   | 27/09/2012 BELUM PEB 26/09/2012 |                | $\blacksquare$ | 6208.12.0001.40300 |      | 924/2-2         | LADIES MAX                                                     | 18.515.00    | 9,633.00         | 157,437,495.00         | 9,175.00           | 20,000                     |
| 回 #            | 004751-20120106-005435 DENIM             |               | 876/WEE-0412                   | 20/04/2012        | 234307                          | 20/04/2012 4   |                | 6203 49 000( 40300 |      | 876/4-4         | BOY PANT                                                       | 48,586.00    | 9.169.00         | 443.651.234.00         | 3,722.00           | 4.965                      |
| 12             | 004751-20120106-005435 DENIM             |               | 883/WEE-0512                   | 03/05/2012 263818 |                                 | 03/05/2012 2   |                | 6204.50.0000 40300 |      | 883/2-3         | SIGRT                                                          | 19,118.00    | 9.194.00         | 175,752,504.00         | 21,240.00          | 20,878                     |
|                | [11] 13 004761-20120106-009438 DENIM     |               | 876/WEE-0412 20/04/2012 234307 |                   |                                 | 04/05/2012 1   |                | #203.49.000( 40300 |      | 876/1-3         | SKIRT                                                          | 19,756.00    | 8,194.00         | 181,636,664.00         | 3,722.00           | 18,087                     |
|                | 14 004761-20120106-009440 DENIM MEN      |               | 876/WEE-0412 20/04/2012        |                   | 234307                          | 30/04/2012 2   |                | 6203 49 000( 40300 |      | 876/4-4         | BOY PANT M                                                     | 48,386.00    | 9.169.00         | 443,651,234.00         | 3,722.00           | 10,000                     |
|                |                                          |               |                                |                   |                                 |                |                |                    |      |                 | $\ll$<br>$\left\vert \infty\right\vert$                        | 2            | $\sim$           |                        |                    |                            |

Gambar 9 Contoh Tampilan Halaman *Tabel* 

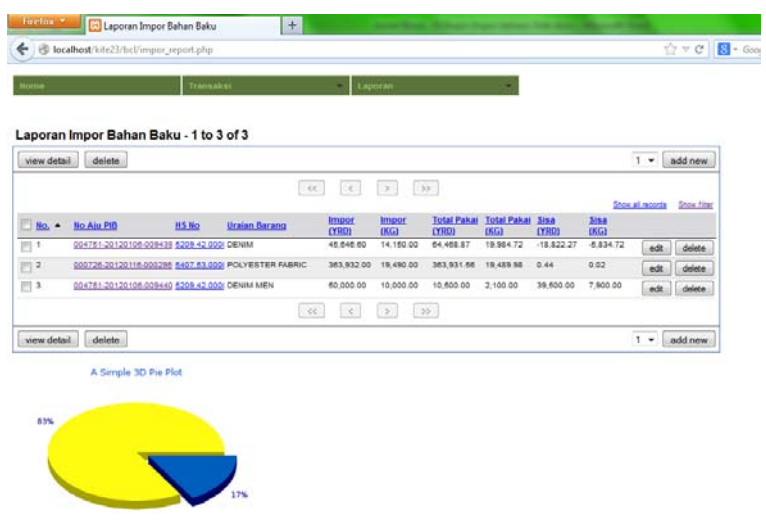

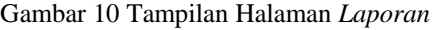

| No.            | No Invoice<br>Tipl                                             | No PEB<br>Titl          | Urut<br>PEB      | <b>HS</b><br>Ekspor | КРВС                   | Kode<br>Barang      | Uraian<br>Barang                           | <b>FOB</b><br><b>USD</b> | Rate<br>$R_{\rm P}$  | FOB<br>Rp                                     | Stock<br>PCS     | Pakai<br><b>YRD</b><br>4,965.00 | Perca<br><b>YRD</b>                            | <b>Total Pakai</b><br><b>YRD</b> |  |
|----------------|----------------------------------------------------------------|-------------------------|------------------|---------------------|------------------------|---------------------|--------------------------------------------|--------------------------|----------------------|-----------------------------------------------|------------------|---------------------------------|------------------------------------------------|----------------------------------|--|
| 100            | 876/WEE-0412<br>2012-04-20                                     | 234307<br>2012-04-20    | 4                | 6203.49.0000        |                        | 40300 876/4-4       | <b>BOY PANT</b>                            |                          | 48, 386.00 9, 169.00 | 443,651,234.00                                | 3,722            |                                 | 843.09                                         | 5,808.38                         |  |
| 2 <sub>1</sub> | 883/WEE-0512<br>2012-05-03                                     | 263818<br>2012-05-03    |                  | 2 6204.59.0090      |                        | 40300 883/2-3 SKIRT |                                            |                          | 19,116.00 9,194.00   | 175, 752, 504.00 21, 240 20, 878.00 1, 044.00 |                  |                                 |                                                | 21,922.08                        |  |
| 3 <sup>1</sup> | 876/WEE-0412<br>2012-04-20                                     | 234307<br>2012-05-04    | 1                | 6203.49.0000        |                        | 40300 876/1-3 SKIRT |                                            |                          | 19,756.00 9,194.00   | 181,636,664.00                                | 3,722            | 15,067.57                       | 792.57                                         | 15,860.14                        |  |
| 400            | <b>WWW</b><br>2012-09-27                                       | BELUM PEB<br>2012-09-28 | 1                | 6208.12.0000        |                        | 40300 924/2-2       | LADIES MAXI SLIPS                          |                          | 16.515.00 9.533.00   | 157,437,495.00                                | 9,175            | 20,000.66                       | 877.61                                         | 20.878.27                        |  |
|                | <b>SUMMARY</b><br><b>TOTAL IMPOR</b><br>45,646.60<br>14,150.00 |                         | <b>YRD</b><br>KG |                     | 64,468.87<br>19,984.72 |                     | <b>TOTAL PEMAKAIAN</b><br><b>YRD</b><br>KG |                          | 3,557.27<br>1,102.72 | <b>TOTAL WASTE</b>                            | <b>YRD</b><br>KG |                                 | <b>TOTAL SISA</b><br>$-18.822.27$<br>-5,834.72 | <b>YRD</b><br>KG                 |  |

Gambar 11 Tampilan Halaman *Detail Laporan* per Barang

# **SIMPULAN**

Penelitian yang dilakukan telah berhasil membangun *Sistem Informasi Impor dan Ekspor*  Berbasis *Web* dengan nama *SIEB*. *SIEB* dapat memonitor data barang yang diimpor dan data barang yang akan diekspor. Laporan dapat dilakukan di mana saja dan kapan saja, sehingga pengguna dapat memberikan hasil laporan dengan cepat dan tidak lagi mengalami keterlambatan. SIEB telah diuji coba untuk lima bentuk laporan yaitu Laporan Impor, Laporan Ekspor, Laporan Bahan Lokal, Laporan *Stock* Ekpor dan Laporan *Stock* SK (Surat Kerja). Seluruh laporan telah sesuai dengan keinginan pihak Manajemen dan Bea Cukai. Hasil perancangan ini dapat diterapkan pada semua perusahaan yang terkait dengan ekpor impor.

Saran dari hasil penelitian ini agar pihak Bea Cukai mengeluarkan kebijakan tampilan pelaporan yang sama untuk setiap perusahaan ekspor impor. Dengan demikian perusahaan dengan mudah dapat menyesuaikan sistem yang ada dengan pihak Bea Cukai. Dan diharapkan Pihak Bea Cukai membuat akses data informasi kepada perusahaan dan juga membuat satu *platform* agar dapat menghubungkan pihak Bea Cukai dengan pihak perusahaan-perusahaan lainnya, sehingga akan lebih mudah untuk memonitor semua pelaporan secara terpusat.

### **DAFTAR PUSTAKA**

Connoly, Thomas, Begg, Carolyn (2002). *Database System: A Practical Approach to Design, Implementation, and Management*. Addison Wesley.

Direktorat Informasi Kepabeanan dan Cukai (2004). *Petunjuk Operasinal KITE Ver. 1.2*.

McElhannon, J. L. (2005). *Structured Query Language: An Introduction*. Lulu.com.

Shelly,G.B., Rosenblatt, H. J. (2011). *Systems Analysis and Design*. Cengage Learning.

Taylor, A. G. (2007). *SQL All-in-One Desk Reference For Dummies*. John Wiley & Sons.